# **Release Notes - Zebra ET50/ET55 Android M to Android L downgrade package v5 Release**

# **Contents**

**[Description](#page-0-0)** 

[Device Compatibility](#page-1-0)

**[Installation Requirements](#page-1-1)** 

**[Installation Instructions](#page-1-2)** 

[Downloadable Software included in this Release](#page-3-0)

## <span id="page-0-0"></span>**Description**

This release contains the following software package

#### **1. ET50 Android M to L downgrade package v5:**

#### ❖ ET500M30XRDEF21330.zip

**Note:** This package should be used for downgrading ET50 Android M to L GMS or ET50 Android M to L Non-GMS.

#### **2. ET55 Android M to L downgrade package v5:**

#### ❖ ET550M30XRDEF21330.zip

**Note:** This package should be used for downgrading ET55 Android M to L GMS or ET55 Android M to L Non-GMS.

## <span id="page-1-0"></span>Device Compatibility

This software release has been approved for ET50/ET55 Android M models.

### <span id="page-1-1"></span>Installation Requirements

ADB installed on the PC (including adb drivers)

### <span id="page-1-2"></span>Installation Instructions

BEFORE UPDATING THE OS IMAGE, EXTERNAL POWER MUST BE APPLIED TO THE TERMINAL VIA USB CHARGING CABLE OR CRADLE.

PLEASE ENSURE BATTERY LEVEL IS > 30%

IMPORTANT NOTE:

The new Android hardware can only be used with Android  $L$  + CFE04 or above, the downgrade package used must be:

BSP011011 (v011011 ET55 Android L Rev A1) + LifeGuard Update 04 or above for ET55, and BSP10821 (v10821 ET50 Android L Rev A) + LifeGuard Update 04 or above for ET50.

Downgrade procedure to update ET50/ET55 Android M to ET50/ET55 Android L:

- 1. Downgrade procedure uses Multi-Package update (UPL) mechanism.
- 2. Complete downgrade process will take ~20 min.
- 3. All packages/files should be present in same folder path. **Note: external sdcard, files should be placed in root folder**.
- 4. .upl file is the input for downgrade process, which will have the list of packages to be installed during downgrade.
- 5. upl file name should be **"ET5X-downgrade-to-l.upl"** (should not be renamed) and list of package names should start with "package:"

Sample upl file contents for ET50/ET55 M to ET50/ET55 L downgrade:

```
package:ET5x-ota-M-to-L-downgrade.zip
package:ET5X-ota-full-user-modem-nongms.zip
package:ET5X-ota-incremental.zip
package:ET5X-ota-enterprise_reset.zip
_______________________________________________________________________
```
Where

**ET5x-ota-M-to-L-downgrade.zip** – ET50 M GMS/Non-GMS to ET50 L GMS/Non-GMS downgrade recovery update package v5(ET500M30XRDEF21330.zip).

And for ET55 M GMS/Non-GMS to ET55 L GMS/Non-GMS downgrade recovery update package v5(ET550M30XRDEF21330.zip).

**ET5X-ota-full-user-modem-nongms.zip** – Released ET50/ET55 Android L OTA Full Software Update which can be GMS or non GMS

**ET5X-ota-incremental.zip** - **CFE04 or above** ET50/ET55 Android L OTA incremental CFE update software package.

**ET5X-ota-enterprise\_reset.zip** – ET50/ET55 Android L OTA Enterprise reset recovery update package

**Note**: After the downgrade process below contents will be persisted.

- Enterprise
- Factory

For detailed downgrade procedure, please refer [Zebra\\_ET5x\\_Android\\_Flashing\\_Procedure.pdf](https://www.zebra.com/content/dam/zebra_new_ia/en-us/software/operating-system/ET5X%20Operating%20System/Zebra-ET5x-Android-Flashing-Procedure.pdf)

# <span id="page-3-0"></span>Downloadable Software Included in this Release

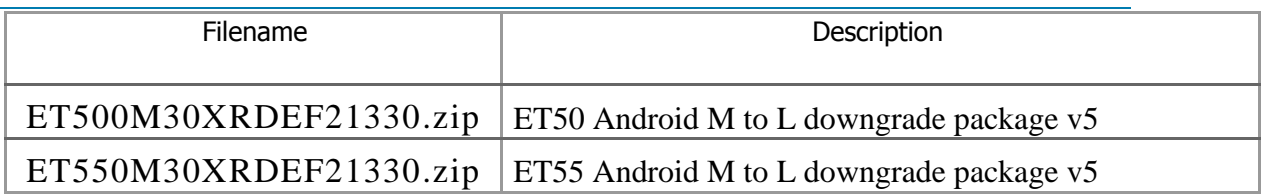

Last Revised: <05-21-2018>

© 2018 Symbol Technologies LLC, a subsidiary of Zebra Technologies Corporation. All rights reserved.